# **Latitude 9430**

Nastavení a technické údaje

**Regulační model: P141G/P142G Regulační typ: P141G002/P142G002 duben 2022 Rev. A00**

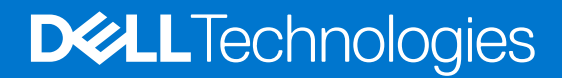

### Poznámky, upozornění a varování

**POZNÁMKA:** POZNÁMKA označuje důležité informace, které umožňují lepší využití produktu.

**VÝSTRAHA: UPOZORNĚNÍ varuje před možným poškozením hardwaru nebo ztrátou dat a obsahuje pokyny, jak těmto problémům předejít.**

**VAROVÁNÍ: VAROVÁNÍ upozorňuje na potenciální poškození majetku a riziko úrazu nebo smrti.**

© 2022 Dell Inc. nebo dceřiné společnosti Všechna práva vyhrazena. Dell Technologies, Dell a ostatní ochranné známky jsou ochranné známky společnosti Dell Inc. nebo dceřiných společností. Ostatní ochranné známky mohou být ochranné známky svých vlastníků.

# Obsah

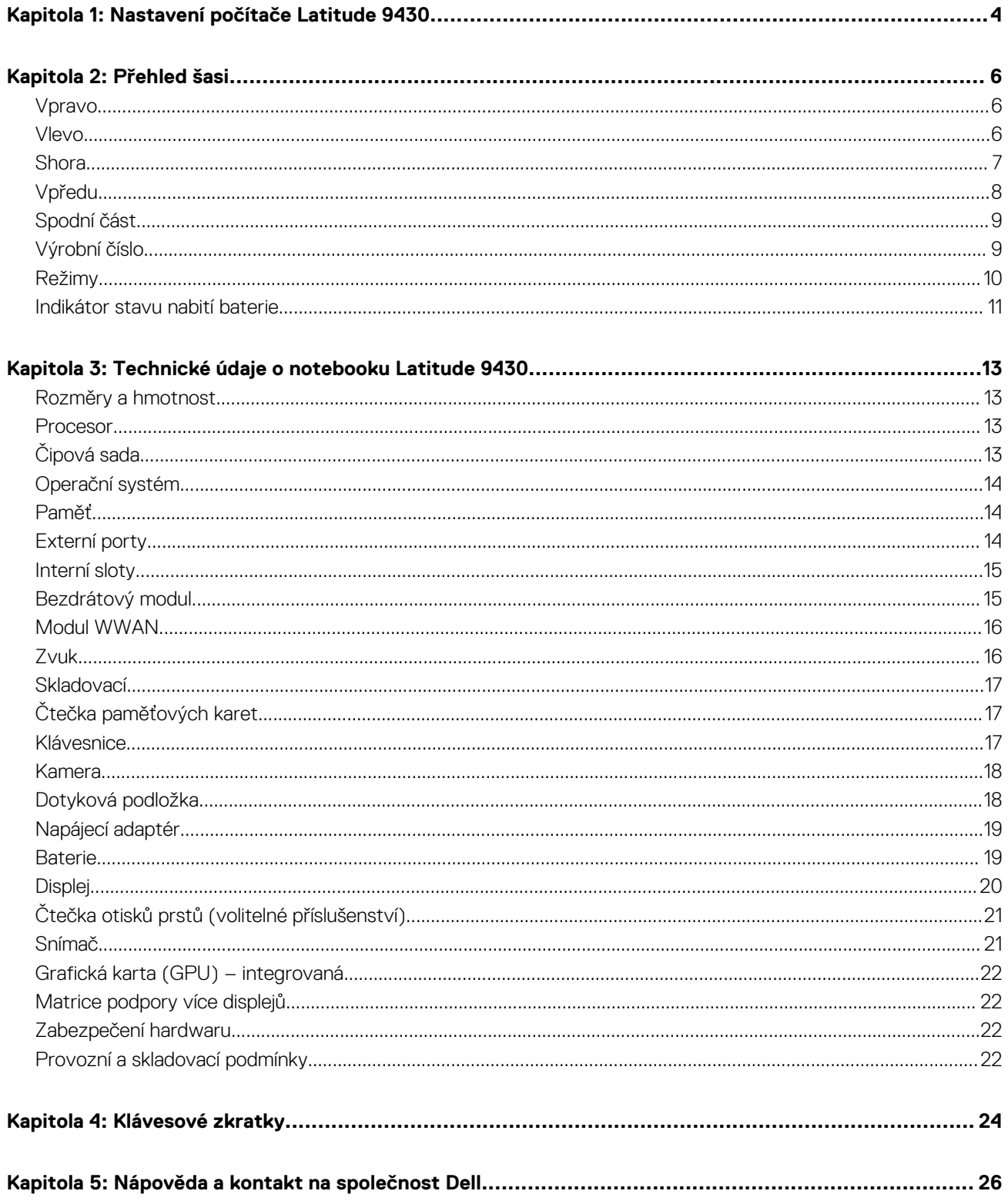

# **Nastavení počítače Latitude 9430**

**1**

<span id="page-3-0"></span>(D) **POZNÁMKA:** Obrázky v tomto dokumentu se mohou lišit od vašeho počítače v závislosti na sestavě, kterou jste si objednali.

1. Připojte napájecí adaptér a stiskněte vypínač.

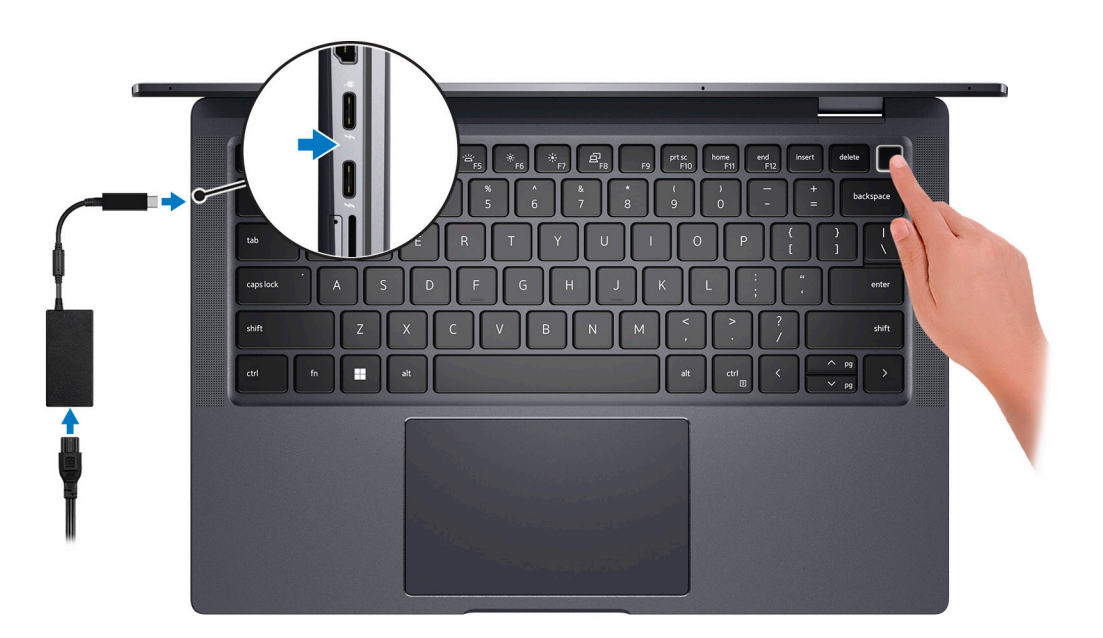

**Ci)** POZNÁMKA: Kvůli úspoře energie může baterie přejít do úsporného režimu. Připojte napájecí adaptér a stisknutím tlačítka napájení počítač zapněte.

2. Dokončete nastavení operačního systému.

#### **V systému Ubuntu:**

Postupujte podle pokynů na obrazovce a dokončete nastavení. Další informace o instalaci a nastavení Ubuntu lze vyhledat ve znalostní bázi na stránkách [www.dell.com/support](https://www.dell.com/support/).

#### **V systému Windows:**

Postupujte podle pokynů na obrazovce a dokončete nastavení. Při nastavování společnost Dell doporučuje:

● Připojit se k síti kvůli aktualizacím systému Windows.

**POZNÁMKA:** Pokud se připojujete k zabezpečené bezdrátové síti, zadejte po vyzvání heslo pro přístup k bezdrátové síti.

- Jestliže jste připojeni k internetu, přihlaste se nebo vytvořte účet Microsoft. Nejste-li připojeni k internetu, vytvořte si účet offline.
- Na obrazovce **Podpora a ochrana** zadejte kontaktní údaje.
- 3. Vyhledejte aplikace Dell z nabídky Start v systému Windows doporučeno.

#### **Tabulka 1. Vyhledání aplikací Dell**

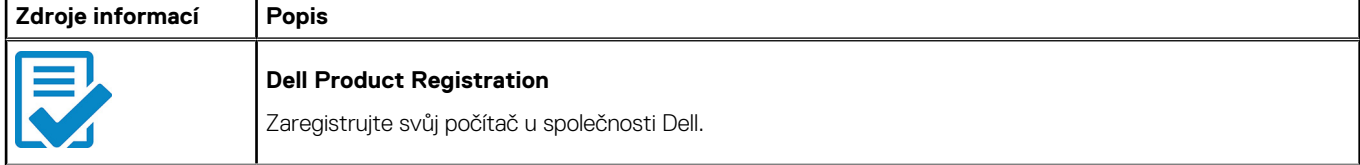

### **Tabulka 1. Vyhledání aplikací Dell (pokračování)**

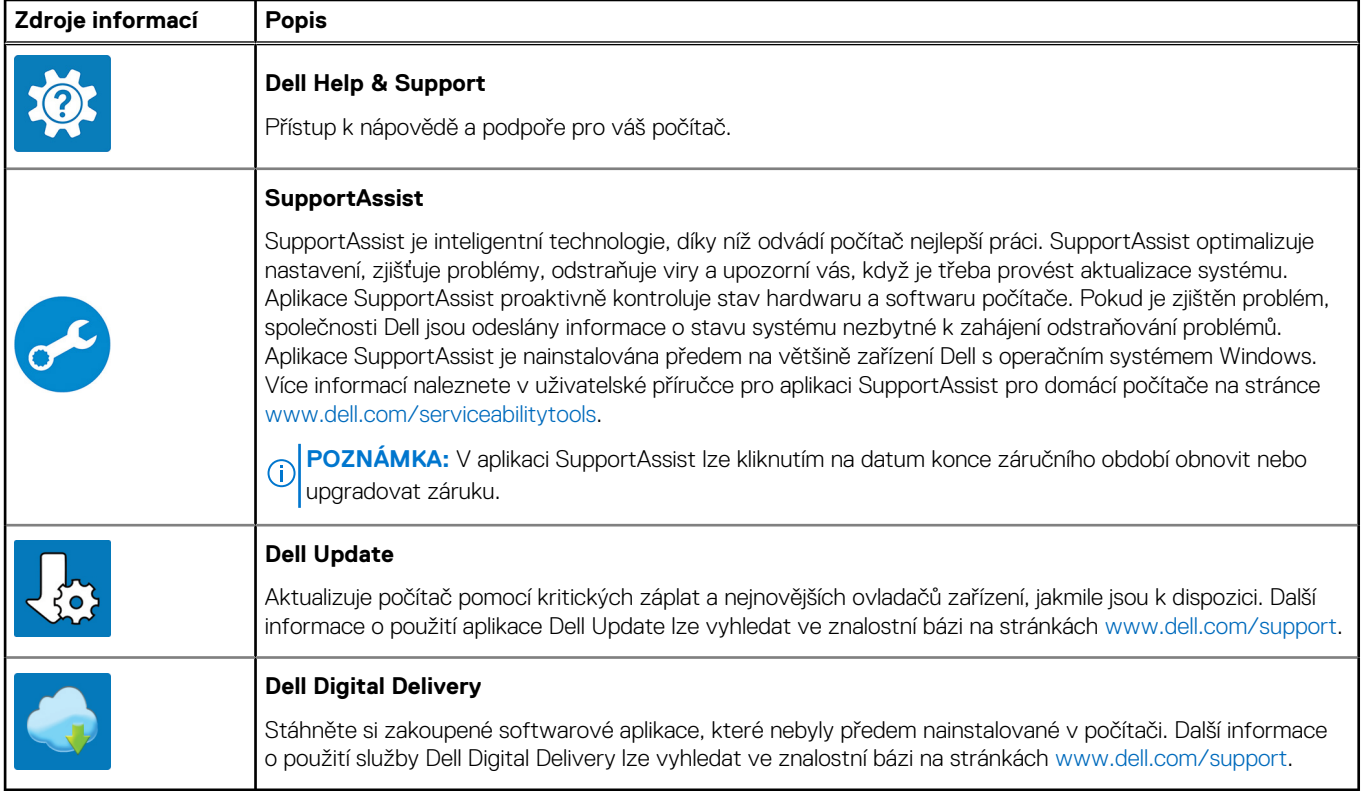

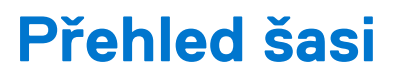

### <span id="page-5-0"></span>**Vpravo**

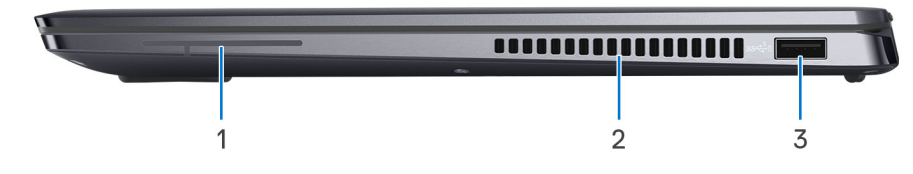

- 1. Anténa (pouze WWAN)
- 2. Větrací otvory
- 3. Port USB 3.1 1. generace s technologií PowerShare

### **Vlevo**

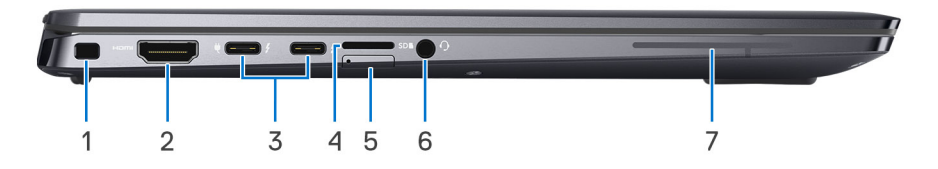

- 1. Slot pro klínový bezpečnostní zámek
- 2. Port HDMI 2.0
- 3. Dva porty Thunderbolt 4 s rozhraním DisplayPort v alternativním režimu / USB 4 / Power Delivery
- 4. Změna slotu pro kartu microSIM (pouze síť WWAN) na slot pro kartu microSD
- 5. Změna slotu pro kartu microSD na slot pro kartu microSIM (pouze WWAN)
- 6. Univerzální zvukový port
- 7. Anténa (pouze WWAN)

### <span id="page-6-0"></span>**Shora**

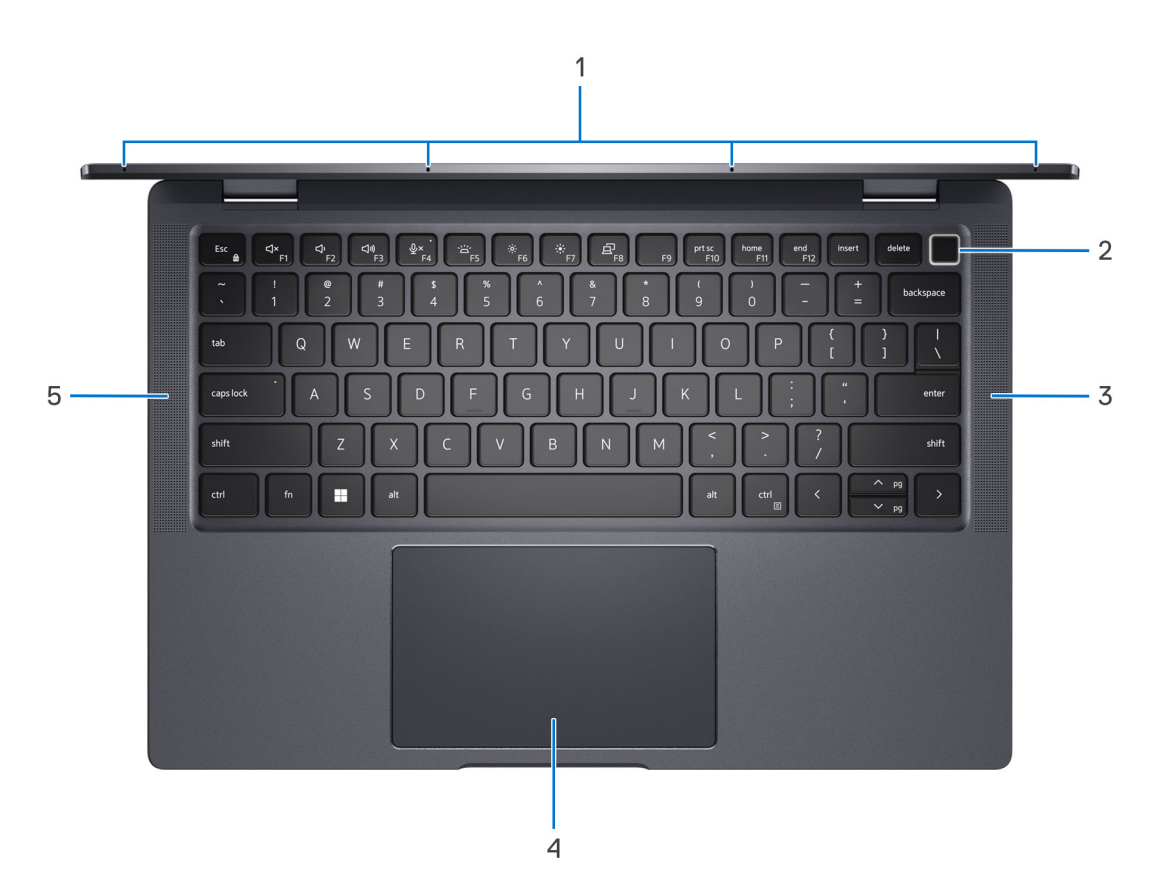

- 1. Mikrofony typu quad-array
- 2. Tlačítko napájení s volitelnou čtečkou otisků prstů
- 3. Pravý reproduktor
- 4. Clickpad
- 5. Levý reproduktor

## <span id="page-7-0"></span>**Vpředu**

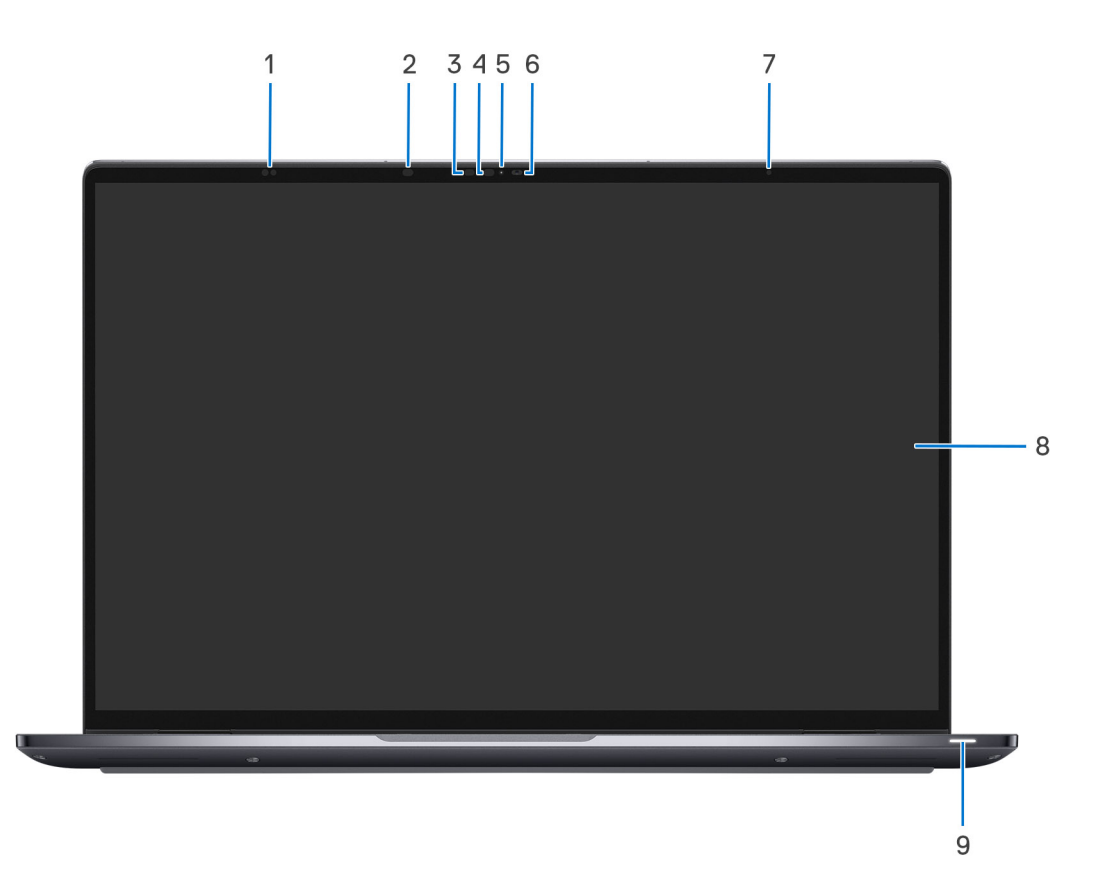

- 1. Snímače přiblížení
- 2. Infračervený LED
- 3. Světlo infračervené kamery
- 4. Infračervený LED
- 5. LED
- 6. Kamera (barevná)
- 7. ALS
- 8. Displej
- 9. Kontrolka stavu baterie / diagnostická stavová kontrolka

## <span id="page-8-0"></span>**Spodní část**

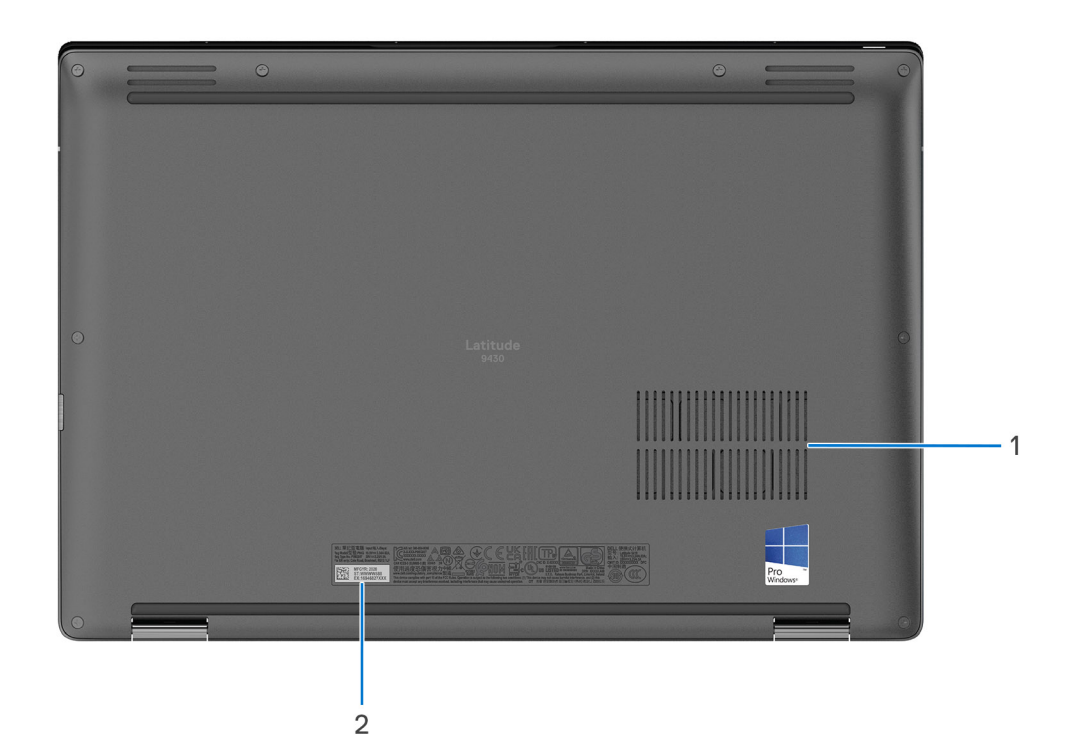

- 1. Větrací otvory
- 2. Štítek s výrobním číslem

## **Výrobní číslo**

Výrobní číslo je jedinečný alfanumerický identifikátor, který umožňuje servisním technikům společnosti Dell identifikovat hardwarové součásti v počítači a přistupovat k informacím o záruce.

<span id="page-9-0"></span>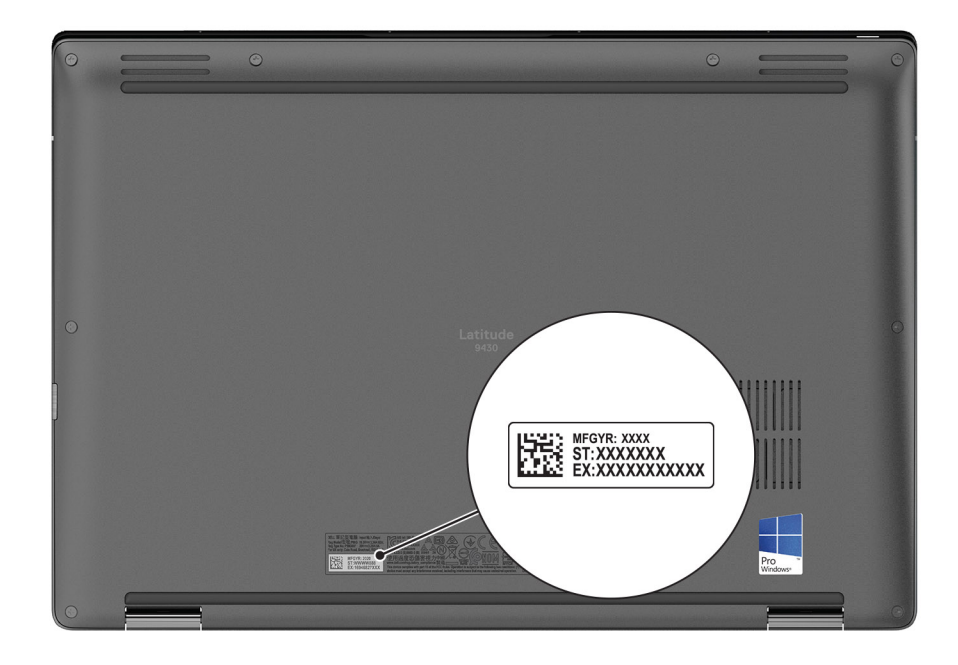

## **Režimy**

Následující módy jsou použitelné v typech počítačů 2 v 1.

### Notebook

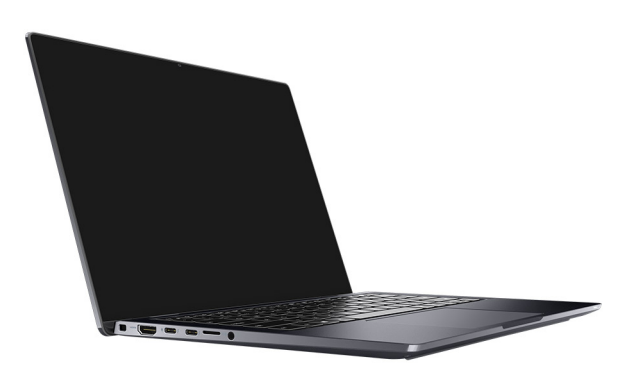

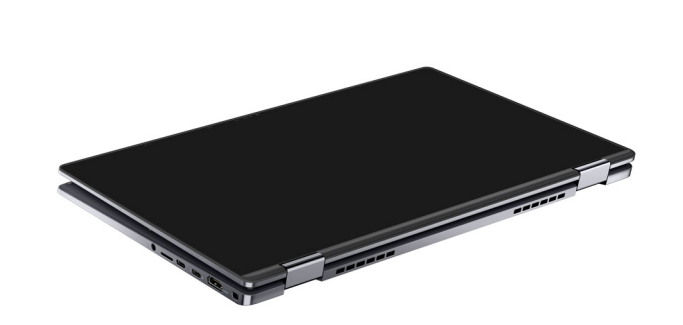

### Stojan

<span id="page-10-0"></span>**Tablet** 

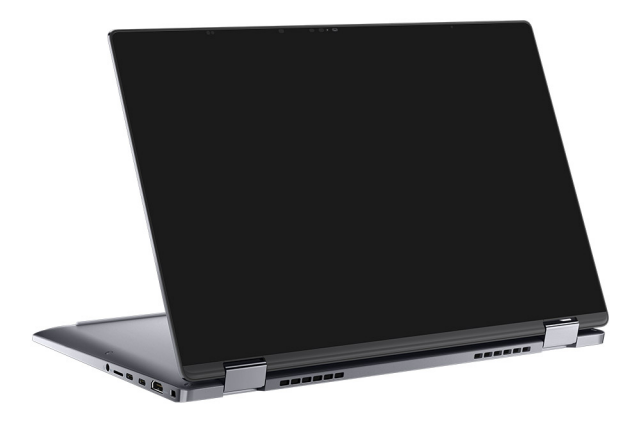

### Stan

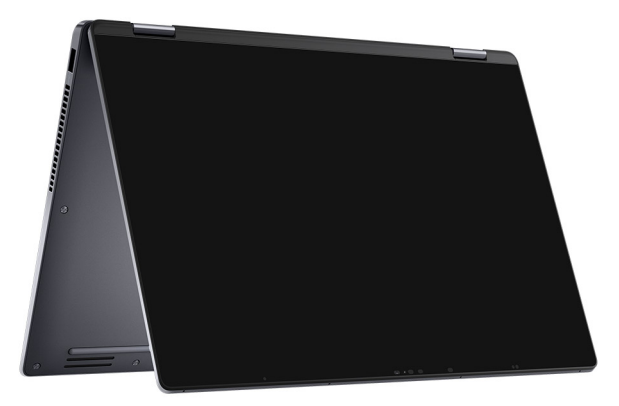

## **Indikátor stavu nabití baterie**

V následující tabulce je uvedeno chování indikátoru nabití a stavu baterie počítače Latitude 9430.

### **Tabulka 2. Chování indikátoru nabití a stavu baterie**

![](_page_11_Picture_76.jpeg)

● S0 (zapnuto) – Počítač je zapnutý.

● S4 (hibernace) – Počítač spotřebovává ve srovnání s ostatními typy režimu spánku nejméně energie. Systém je téměř ve vypnutém stavu, kromě udržovacího napájení. Kontextová data se zapisují na pevný disk.

● S5 (vypnuto) – Počítač je ve vypnutém stavu.

# **3**

# <span id="page-12-0"></span>**Technické údaje o notebooku Latitude 9430**

### **Rozměry a hmotnost**

V následující tabulce je uvedena výška, šířka, hloubka a hmotnost počítače Latitude 9430.

#### **Tabulka 3. Rozměry a hmotnost**

![](_page_12_Picture_159.jpeg)

### **Procesor**

Následující tabulka obsahuje podrobné údaje o procesorech podporovaných počítačem Latitude 9430.

#### **Tabulka 4. Procesor**

![](_page_12_Picture_160.jpeg)

# **Čipová sada**

Následující tabulka obsahuje podrobné údaje o čipové sadě podporované počítačem Latitude 9430.

### <span id="page-13-0"></span>**Tabulka 5. Čipová sada**

![](_page_13_Picture_173.jpeg)

### **Operační systém**

Počítač Latitude 9430 podporuje následující operační systémy:

- Windows 11 Home, 64bitový
- Windows 11 Pro, 64bitový
- Windows 10 Home, 64bitový
- Windows 11 Pro, 64bitový (downgrade na systém Windows 10)
- Ubuntu® 20.04 LTS, 64bitový

### **Paměť**

V následující tabulce jsou uvedeny parametry paměti v počítači Latitude 9430.

### **Tabulka 6. Specifikace paměti**

![](_page_13_Picture_174.jpeg)

### **Externí porty**

V následující tabulce jsou uvedeny externí porty počítače Latitude 9430.

### **Tabulka 7. Externí porty**

![](_page_13_Picture_175.jpeg)

### <span id="page-14-0"></span>**Tabulka 7. Externí porty (pokračování)**

![](_page_14_Picture_170.jpeg)

### **Interní sloty**

V následující tabulce jsou uvedeny interní sloty počítače Latitude 9430.

### **Tabulka 8. Interní sloty**

![](_page_14_Picture_171.jpeg)

### **Bezdrátový modul**

Následující tabulka uvádí moduly WLAN (Wireless Local Area Network) podporované počítačem Latitude 9430.

### **Tabulka 9. Specifikace bezdrátového modulu**

![](_page_14_Picture_172.jpeg)

## <span id="page-15-0"></span>**Modul WWAN**

Následující tabulka uvádí moduly sítě WWAN (Wireless Local Area Network) podporované v počítači Latitude 9430.

### **Tabulka 10. Specifikace modulu WWAN**

![](_page_15_Picture_172.jpeg)

**(i) POZNÁMKA:** Pokyny, jak nalézt v počítači číslo IMEI (International Mobile Station Equipment Identity), naleznete v článku [000143678](https://www.dell.com/support/kbdoc/000143678/how-to-find-the-international-mobile-station-equipment-identity-imei-number-in-win-8-x) v databázi znalostí na adrese [www.dell.com/support](http://www.dell.com/support).

### **Zvuk**

V následující tabulce jsou uvedeny parametry zvuku v počítači Latitude 9430.

#### **Tabulka 11. Parametry zvuku**

![](_page_15_Picture_173.jpeg)

## <span id="page-16-0"></span>**Skladovací**

Tato část obsahuje možnosti úložiště v počítači Latitude 9430.

- Počítač podporuje vestavěný disk SSD M.2 2230:
- Jeden disk SSD M.2 2230

#### **Tabulka 12. Parametry úložiště**

![](_page_16_Picture_167.jpeg)

## **Čtečka paměťových karet**

V následující tabulce jsou uvedeny paměťové karty podporované počítačem Latitude 9430.

### **Tabulka 13. Specifikace čtečky paměťových karet**

![](_page_16_Picture_168.jpeg)

### **Klávesnice**

V následující tabulce jsou uvedeny parametry klávesnice v počítači Latitude 9430.

#### **Tabulka 14. Specifikace klávesnice**

![](_page_16_Picture_169.jpeg)

#### <span id="page-17-0"></span>**Tabulka 14. Specifikace klávesnice (pokračování)**

![](_page_17_Picture_142.jpeg)

### **Kamera**

V následující tabulce jsou uvedeny parametry kamery v počítači Latitude 9430.

### **Tabulka 15. Specifikace kamery**

![](_page_17_Picture_143.jpeg)

### **Dotyková podložka**

V následující tabulce jsou uvedeny parametry dotykové podložky v počítači Latitude 9430.

### **Tabulka 16. Specifikace dotykové podložky**

![](_page_17_Picture_144.jpeg)

### <span id="page-18-0"></span>**Tabulka 16. Specifikace dotykové podložky (pokračování)**

![](_page_18_Picture_262.jpeg)

### **Napájecí adaptér**

V následující tabulce jsou uvedeny parametry napájecího adaptéru počítače Latitude 9430.

#### **Tabulka 17. Specifikace napájecího adaptéru**

![](_page_18_Picture_263.jpeg)

### **Baterie**

V následující tabulce jsou uvedeny parametry baterie v počítači Latitude 9430.

#### **Tabulka 18. Specifikace baterie**

![](_page_18_Picture_264.jpeg)

### <span id="page-19-0"></span>**Tabulka 18. Specifikace baterie (pokračování)**

![](_page_19_Picture_223.jpeg)

**VÝSTRAHA: Rozsah provozních a skladovacích teplot se může u jednotlivých komponent lišit a provoz či skladování zařízení mimo tato rozmezí může mít vliv na výkon konkrétních komponent.**

**VÝSTRAHA: Společnost Dell doporučuje baterii kvůli optimální spotřebě energie pravidelně nabíjet. Jestliže dojde k úplnému vybití baterie, připojte napájecí adaptér, zapněte počítač a poté jej restartujte, aby se snížila spotřeba energie.**

## **Displej**

V následující tabulce jsou uvedeny parametry displeje v počítači Latitude 9430.

#### **Tabulka 19. Specifikace displeje**

![](_page_19_Picture_224.jpeg)

### <span id="page-20-0"></span>**Tabulka 19. Specifikace displeje (pokračování)**

![](_page_20_Picture_167.jpeg)

## **Čtečka otisků prstů (volitelné příslušenství)**

V následující tabulce jsou uvedeny parametry volitelné čtečky otisků prstů v počítači Latitude 9430.

### **Tabulka 20. Specifikace čtečky otisků prstů**

![](_page_20_Picture_168.jpeg)

### **Snímač**

V následující tabulce jsou uvedeny snímače v počítači Latitude 9430.

#### **Tabulka 21. Snímač**

![](_page_20_Picture_169.jpeg)

#### <span id="page-21-0"></span>**Podpora snímače**

Funkce probuzení/zapnutí při otevření víka

## **Grafická karta (GPU) – integrovaná**

V následující tabulce jsou uvedeny parametry integrované grafické karty (GPU) podporované počítačem Latitude 9430.

#### **Tabulka 22. Grafická karta (GPU) – integrovaná**

![](_page_21_Picture_161.jpeg)

### **Matrice podpory více displejů**

Následující tabulka obsahuje matrici podpory více displejů v počítači Latitude 9430.

#### **Tabulka 23. Matrice podpory více displejů**

![](_page_21_Picture_162.jpeg)

### **Zabezpečení hardwaru**

V následující tabulce je uvedeno hardwarové zabezpečení počítače Latitude 9430.

#### **Tabulka 24. Zabezpečení hardwaru**

![](_page_21_Picture_163.jpeg)

### **Provozní a skladovací podmínky**

V následující tabulce jsou uvedeny provozní a skladovací parametry počítače Latitude 9430.

**Úroveň znečištění vzduchu:** G1 podle ustanovení normy ISA-S71.04-1985

#### **Tabulka 25. Okolí počítače**

![](_page_22_Picture_69.jpeg)

**VÝSTRAHA: Rozsah provozních a skladovacích teplot se může u jednotlivých komponent lišit a provoz či skladování zařízení mimo tato rozmezí může mít vliv na výkon konkrétních komponent.**

\* Měřené při použití náhodného spektra vibrací, které simuluje prostředí uživatele.

† Měřeno pomocí 2ms polosinusového pulzu

# **Klávesové zkratky**

<span id="page-23-0"></span>**(j) POZNÁMKA:** Znaky na klávesnici se mohou lišit v závislosti na její jazykové konfiguraci. Klávesy, které se používají pro klávesové zkratky, zůstávají stejné pro všechny jazykové konfigurace.

Některé klávesy na klávesnici mají na sobě dva symboly. Tyto klávesy lze použít pro zápis alternativních znaků nebo k provádění sekundárních funkcí. Symbol zobrazený v dolní části klávesy odkazuje na znak, který se napíše při stisknutí klávesy. Jestliže stisknete klávesu Shift a danou klávesu, napíše se symbol uvedený v horní části klávesy. Pokud například stisknete **2**, napíše se **2**; jestliže stisknete **Shift** + **2**, napíše se **@**.

Klávesy F1–F12 v horní řadě klávesnice jsou funkční klávesy k ovládání multimédií, jak ukazuje ikona ve spodní části klávesy. Stisknutím funkční klávesy vyvoláte úlohu reprezentovanou ikonou. Například klávesa F1 ztlumí zvuk (viz tabulka níže).

Nicméně, jsou-li funkční klávesy F1–F12 nutné pro konkrétní softwarové aplikace, lze multimediální funkce vypnout stisknutím kláves **Fn** + **Esc**. Ovládání multimédií lze následně vyvolat stisknutím klávesy **Fn** a příslušné funkční klávesy. Například ztlumit zvuk kombinací kláves **Fn** + **F1**.

**POZNÁMKA:** Primární chování funkčních kláves (F1–F12) můžete také změnit úpravou nastavení **Chování funkčních kláves** v konfiguraci systému BIOS.

#### **Funkční klávesa Primární chování Funkční klávesa Sekundární chování** F1 Ztlumit zvuk Fn + F1 Chování klávesy F1 v operačním systému a konkrétní aplikaci F2 Snížit hlasitost Fn + F2 Chování klávesy F2 v operačním systému a konkrétní aplikaci F3 Zvýšit hlasitost Fn + F3 Chování klávesy F3 v operačním systému a konkrétní aplikaci F4 Ztlumení mikrofonu Fn + F4 Chování klávesy F4 v operačním systému a konkrétní aplikaci F5 Podsvícení klávesnice **POZNÁMKA:** Není k dispozici pro klávesnice bez podsvícení.  $Fn + F5$ Chování klávesy F5 v operačním systému a konkrétní aplikaci F6 Snížení jasu obrazovky Fn + F6 Chování klávesy F6 v operačním systému a konkrétní aplikaci F7 Chování klávesy F7 zvýšení jasu obrazovky Chování klávesy F7 zvýšení jasu obrazovky Chování klávesy F7 v operačním systému a konkrétní aplikaci F8 Přepnout na externí displej Fn + F8 Chování klávesy F8 v operačním systému a konkrétní aplikaci F9 Zakázat kameru Fn + F9 Chování klávesy F9 v operačním systému a konkrétní aplikaci

#### **Tabulka 26. Seznam klávesových zkratek**

### **Tabulka 26. Seznam klávesových zkratek (pokračování)**

![](_page_24_Picture_143.jpeg)

Klávesa **Fn** se rovněž používá s vybranými klávesami na klávesnici k vyvolání sekundárních funkcí.

#### **Tabulka 27. Sekundární chování**

![](_page_24_Picture_144.jpeg)

# **Nápověda a kontakt na společnost Dell**

## <span id="page-25-0"></span>Zdroje pro vyhledání nápovědy

Informace a nápovědu k produktům a službám Dell můžete získat v těchto zdrojích samoobslužné pomoci.

#### **Tabulka 28. Zdroje pro vyhledání nápovědy**

![](_page_25_Picture_150.jpeg)

### Kontaktování společnosti Dell

Informace o kontaktování společnosti Dell ohledně prodeje, technické podpory a záležitostí týkajících se zákaznického servisu naleznete na webu [www.dell.com/contactdell](https://www.dell.com/contactdell).

**POZNÁMKA:** Dostupnost se liší v závislosti na zemi/oblasti a produktu a některé služby nemusí být ve vaší zemi/oblasti k dispozici.

**POZNÁMKA:** Pokud nemáte aktivní internetové připojení, můžete najít kontaktní informace na nákupní faktuře, balicím seznamu, G) účtence nebo v katalogu produktů společnosti Dell.